# **[Dodawanie zapisu księgowego](https://pomoc.comarch.pl/altum/documentation/dodawanie-zapisu-ksiegowego/)**

# **Dodawanie zapisu księgowego**

[Program księgowy](https://www.comarch.pl/erp/comarch-optima/ksiegowosc/) umożliwia zapisy księgowe na trzy sposoby:

- **Zaksięgowanie dokumentu źródłowego** np. przy użyciu schematu księgowego lub poprzez konto przeciwstawne, jeśli dla danego dokumentu dostępna jest taka opcja. Wynikiem księgowania jest wygenerowanie zapisu księgowego (dokumentu polecenia księgowania). Szczegółowy opis funkcjonalności znajduje się w kategorii [Księgowanie dokumentów](https://pomoc.comarch.pl/altum/documentation/modul-ksiegowosc/ksiegowanie-dokumentow/).
- **Ręczne dodanie zapisu w dzienniku** użytkownik wprowadza zapis księgowy na liście zapisów i ręcznie definiuje jego parametry
- **Automatycznie** zapis generowany przez system np. dekret stornujący (podczas usuwania zatwierdzonego zapisu księgowego), dekret kompensacyjny (wiąże ze sobą dekrety wprowadzone na dwa różne konta rozrachunkowe)

W celu ręcznego dodania zapisu księgowego należy z poziomu *Księgowość → Dziennik* wybrać przycisk [**Dodaj**] z grupy przycisków *Lista*. Zostanie otwarty formularz zapisu księgowego.

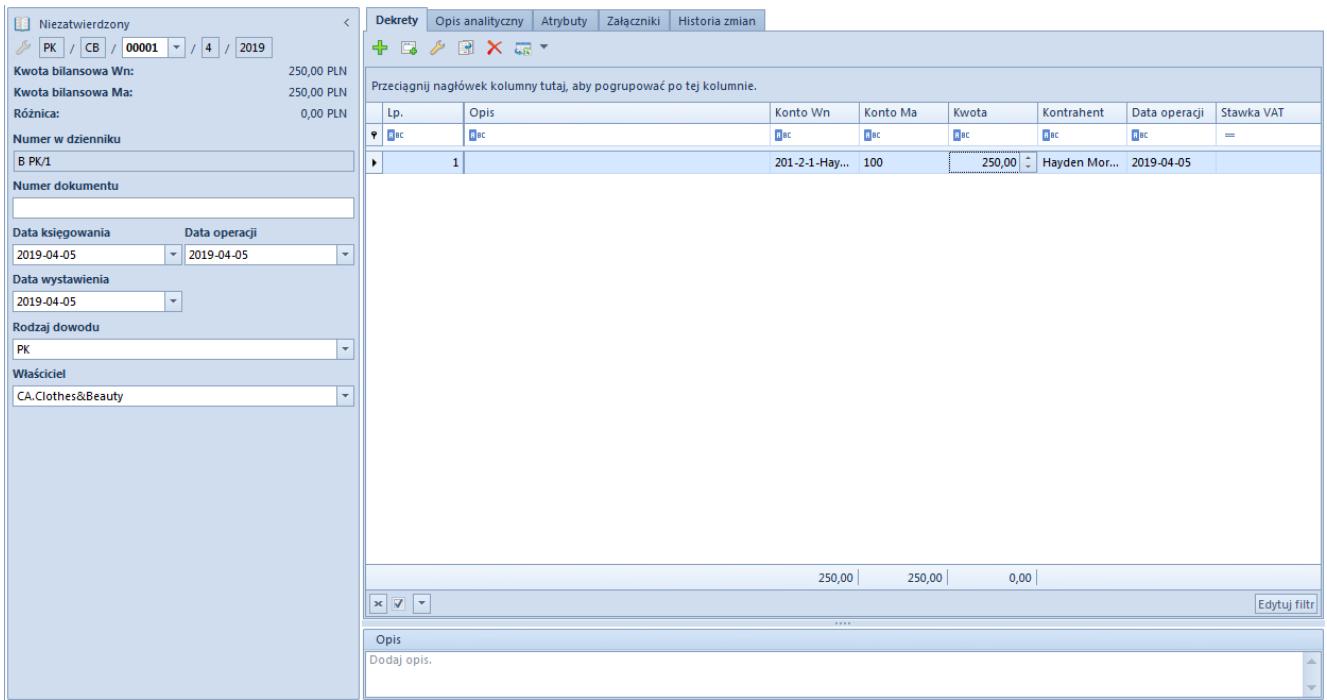

Formularz zapisu księgowego

Formularz zapisu księgowego składa się z elementów:

## **Panel boczny**

**Stan dokumentu** – wyświetlany po zapisaniu dokumentu. W zależności od stanu dokumentu przyjmuje wartości: *Niezatwierdzony, Zatwierdzony* lub *Wystornowany.*

**Numer** – nadawany automatycznie przez system według numeratora dokumentu

**Kwota bilansowa Wn** – pole informacyjne, wyświetla sumę elementów wprowadzonych na konta bilansowe po stronie Wn

**Kwota bilansowa Ma** – pole informacyjne, wyświetla sumę elementów wprowadzonych na konta bilansowe po stronie Ma

**Różnica** – pole informacyjne, wyświetla różnicę pomiędzy sumą elementów wprowadzonych na konta bilansowe po stronie Wn, a sumą elementów wprowadzonych na konta bilansowe po stronie Ma

**Numer w dzienniku** – kolejny numer zapisu księgowego na poziomie księgi głównej. Numer uzupełniany jest automatycznie

i nie podlega edycji. Zapisy zatwierdzone dostają kolejno numery: 1, 2, 3. Zapisy w buforze otrzymują przedrostek określony w [konfiguracji systemu](https://pomoc.comarch.pl/altum/documentation/modul-ksiegowosc/konfiguracja-modul-ksiegowosc/konfiguracja-parametrow-z-obszaru-ksiegowosci/) oraz kolejny numer. Jeżeli na formularzu [okresu obrachunkowego](https://pomoc.comarch.pl/altum/documentation/modul-ksiegowosc/konfiguracja-modul-ksiegowosc/definiowanie-okresu-obrachunkowego/) został zaznaczony parametr *Numeracja tylko w dzienniku cząstkowym*, w ramach numeru istnieje możliwość wyboru konkretnego dziennika cząstkowego. Podczas ręcznego dodawania zapisu księgowego pole domyślnie uzupełniane jest symbolem dziennika cząstkowego określonego w polu *Dziennik domyślny* na formularzu okresu obrachunkowego.

**Numer w dzienniku cząstkowym** – kolejny numer zapisu w obrębie dziennika cząstkowego. Pole widoczne jeżeli parametr *Numeracja tylko w dzienniku cząstkowym* na formularzu okresu obrachunkowego jest odznaczony. Po rozwinięciu listy wyświetlane są wszystkie dzienniki zdefiniowane w systemie w bieżącym okresie obrachunkowym. Podczas ręcznego dodawania zapisu księgowego pole domyślnie uzupełniane jest symbolem dziennika cząstkowego określonego w polu *Dziennik domyślny* na formularzu [okresu obrachunkowego](https://pomoc.comarch.pl/altum/documentation/modul-ksiegowosc/konfiguracja-modul-ksiegowosc/definiowanie-okresu-obrachunkowego/). Po ukośniku (/) wyświetlany jest numer porządkowy, nadawany automatycznie przez system.

**Numer dokumentu** – numer wprowadzany przez użytkownika. Jeśli zapis księgowy powstał w wyniku zaksięgowania dokumentu jest to numer obcy dokumentu, z którego pochodzi zapis księgowy, a w przypadku braku numeru obcego – numer systemowy dokumentu. Po zmianie numeru dokumentu na nagłówku zapisu księgowego system wyświetla pytanie o aktualizację numeru dokumentu na pozycjach danego zapisu.

**Data księgowania** – data ujęcia zapisu księgowego w księgach

Uwaga

System nie pozwala na wprowadzenie zapisu księgowego z datą księgowania wcześniejszą niż ostatni zatwierdzony zapis księgowy.

**Data operacji** – faktyczna data wystąpienia zdarzenia gospodarczego (data sprzedaży może się różnić od daty wystawienia na fakturze). W przypadku zapisu powstałego w wyniku zaksięgowania dokumentu, data operacji ustawiana jest zgodnie z datą sprzedaży/zakupu wybraną na zaksięgowanym dokumencie lub datą operacji na zaksięgowanym dokumencie KP/KW.

**Data wystawienia** – data wystawienia dokumentu polecenia księgowania. Data wystawienia określana jest na podstawie daty wystawienia zaksięgowanego dokumentu lub daty dokumentu, w przypadku księgowania dokumentu KP/KW.

**Rodzaj dowodu** – pole informujące na podstawie księgowania jakiego dokumentu powstał zapis księgowy. Podczas ręcznego dodawania zapisu księgowego z poziomu dziennika domyślnie ustawiana jest wartość *PK – Polecenie księgowania.* Pole *Rodzaj dowodu* może przyjąć następujące wartości:

- Faktura
- Dokument magazynowy
- $P<sub>K</sub>$
- Wyciąg bankowy
- Raport kasowy
- Różnica kursowa
- Dokument windykacyjny
- Kompensata
- Raport okresowy z kasy fiskalnej
- Zamknięcie kont
- Przeksięgowanie techniczne

Użytkownik ma możliwość wprowadzenia własnych elementów w [słownikach uniwersalnych](https://pomoc.comarch.pl/altum/documentation/konfiguracja-systemu/slowniki-uniwersalne/) z poziomu *Konfiguracja → Słowniki uniwersalne → Ogólne → Rodzaj dowodu*.

**Właściciel** – centrum struktury firmy, do którego należy użytkownik wprowadzający zapis księgowy. Możliwa jest zmiana właściciela zapisu księgowego na inne centrum danej firmy.

**Opis** – sekcja z opisem dokumentu PK. W przypadku zapisu powstałego w wyniku zaksięgowania dokumentu, w polu *Opis* wyświetlana jest wartość wskazana w nagłówku schematu

księgowego, którym został zaksięgowany dany dokument. W przypadku księgowania operacji poprzez konto przeciwstawne, w polu *Opis* wyświetlany jest numer zaksięgowanej operacji k/b.

## **Zakładka** *Dekrety*

System umożliwia dodawanie dekretu na dwa sposoby:

- bezpośrednio w tabeli
- przez formularz

### **Dodawanie dekretu w tabeli**

Aby dodać element bezpośrednio w tabeli należy wybrać przycisk [**Dodaj**] z grupy przycisków *Dekret*. W tabeli elementów pojawi się linia do wprowadzenia danych. Należy wypełnić kolumny: *Konto Wn, Konto Ma, Kwota, Data operacji* oraz opcjonalnie *Stawka VAT, Opis* i *Kontrahent*. Dostępne są również kolumny ukryte: *Kwota w walucie, VAT %, Waluta*. Dodając kolejny dekret, w kolumnie *Kwota* wyświetlana jest kwota wyliczana jako wartość różnicowa, tak aby dokument bilansował się w ramach kont bilansowych.

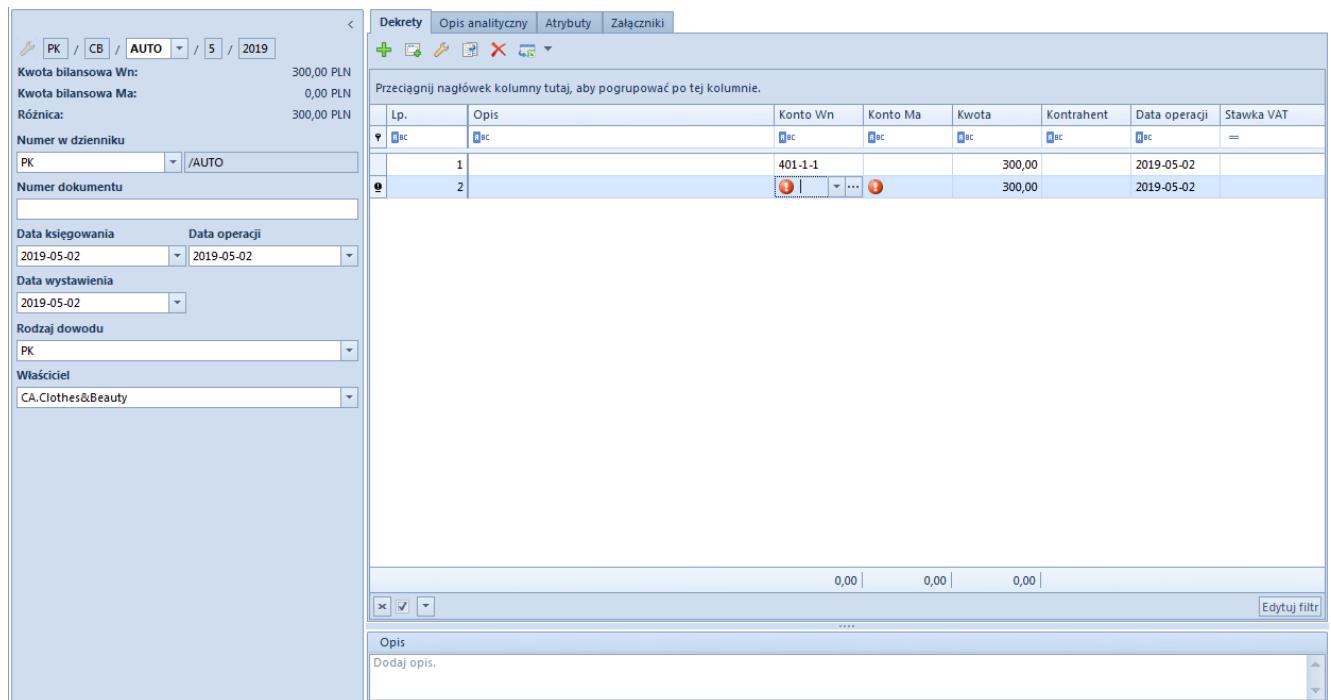

Formularz zapisu księgowego z elementem dodawanym w tabeli

### **Dodawanie dekretu przez formularz**

Aby dodać element przez formularz należy wybrać przycisk [**Dodaj przez formularz**] z grupy przycisków *Dekret*. Pojawi się formularz dekretu.

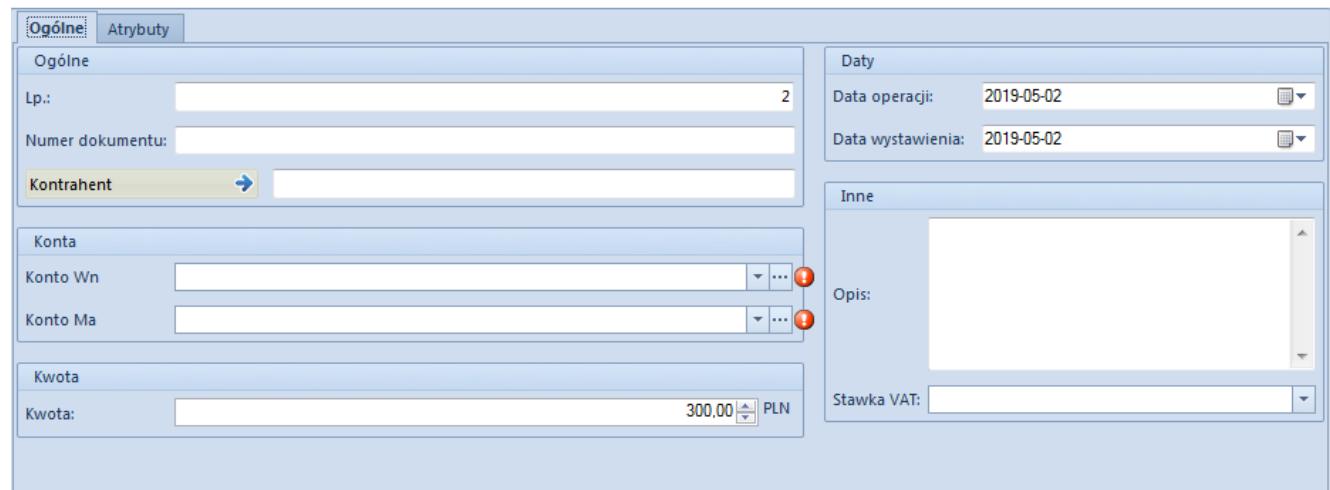

Formularz do wprowadzania danych dekretu

## *Dekrety → Ogólne*

Zakładka *Ogólne* na formularzu dekretu składa się z elementów:

#### **Sekcja** *Ogólne*

- **Liczba porządkowa** pole wypełniane automatycznie przez system. Pole nieedytowalne.
- **Schemat księgowy** schemat, za pomocą którego dokument został zaksięgowany. Pole widoczne w przypadku, gdy dekret powstał w wyniku zaksięgowania dokumentu źródłowego
- **Numer dokumentu** numer obcy dokumentu, z którego pochodzi dekret, a w przypadku jego braku – numer systemowy danego dokumentu. Może być również wprowadzany ręcznie.
- **Kontrahent** umożliwia wybór kontrahenta powiązanego z danym dekretem

#### **Sekcja** *Konto*

- **Konto Wn** pole obligatoryjne. Debetowa strona konta.
- **Konto Ma** pole obligatoryjne. Kredytowa strona konta.
- **Podmiot** pole wyświetlane po wskazaniu konta słownikowego powiązanego z podmiotem. W danym polu wyświetlany jest podmiot powiązany z wybranym kontem słownikowym.

#### **Sekcja** *Kwota*

- **Kwota** pole obligatoryjne. Wartość dekretu. Dodając kolejny dekret, w polu *Kwota* wyświetlana jest kwota wyliczana jako wartość różnicowa, tak aby dokument bilansował się w ramach kont bilansowych.
- **Kwota w walucie** pole dostępne wyłącznie dla dekretów wprowadzonych na konto w walucie innej niż systemowa

#### **Sekcja** *Waluty*

Sekcja dostępna wyłącznie dla dekretów wprowadzonych na konto w walucie innej niż systemowa. Pozwala na wskazanie kursu po jakim ma zostać przeliczony zapis księgowy. W przypadku dekretu powstałego w wyniku zaksięgowania dokumentu sekcja nie podlega edycji.

#### **Sekcja** *Daty*

- **Data operacji** w przypadku dekretu powstałego w wyniku zaksięgowania dokumentu, data operacji ustawiana jest zgodnie z datą sprzedaży/zakupu wybraną na zaksięgowanym dokumencie lub datą operacji na zaksięgowanym [dokumencie](https://pomoc.comarch.pl/altum/documentation/finanse/operacje-kasowe-bankowe/dodawanie-operacji-kasowych-bankowych/) [KP/KW](https://pomoc.comarch.pl/altum/documentation/finanse/operacje-kasowe-bankowe/dodawanie-operacji-kasowych-bankowych/)
- **Data wystawienia** w przypadku dekretu powstałego w wyniku zaksięgowania dokumentu, data wystawienia określana jest na podstawie daty wystawienia zaksięgowanego dokumentu lub daty dokumentu zaksięgowanego [dokumentu KP/KW](https://pomoc.comarch.pl/altum/documentation/finanse/operacje-kasowe-bankowe/dodawanie-operacji-kasowych-bankowych/)

#### **Sekcja** *Inne*

**Opis** – w przypadku dekretu powstałego w wyniku

zaksięgowania dokumentu, w danym polu wyświetlana jest wartość pola *Opis* wskazana na pozycji schematu księgowego, którym został zaksięgowany dany dokument. W przypadku dekretu powstałego w wyniku zaksięgowania [operacji k/b,](https://pomoc.comarch.pl/altum/documentation/finanse/operacje-kasowe-bankowe/) w polu *Opis* wyświetlana jest wartość uzupełniona na podstawie pola *Tytułem* operacji k/b.

**Stawka VAT** – umożliwia wybranie stawki VAT należącej do grupy stawek VAT, przypisanej do firmy, w której zalogowany jest użytkownik. W przypadku zapisów księgowych powstałych w wyniku księgowania dokumentów schematem księgowych system ustawia odpowiednią wartość stawki VAT, w zależności od zaznaczenia parametru *Zapisuj stawkę VAT* na pozycji schematu księgowego. Szczegółowy opis parametru znajduje się w artykule [Dodawanie schematu księgowego.](https://pomoc.comarch.pl/altum/documentation/modul-ksiegowosc/ksiegowanie-dokumentow/18984/)

#### **Sekcja** *Rozrachunki*

Sekcja dostępna wyłącznie dla dekretów wprowadzonych na [konto](https://pomoc.comarch.pl/altum/documentation/modul-ksiegowosc/ksiegowosc-plan-kont/dodawanie-kont-ksiegowych/) [rozrachunkowe](https://pomoc.comarch.pl/altum/documentation/modul-ksiegowosc/ksiegowosc-plan-kont/dodawanie-kont-ksiegowych/). Określa status dekretu: *Podlega rozrachunkom/Nie podlega rozrachunkom*.

#### Uwaga

Jeśli w [konfiguracji systemu](https://pomoc.comarch.pl/altum/documentation/finanse/operacje-kasowe-bankowe/parametry-konfiguracyjne-zwiazane-z-operacjami-kasowymi-bankowymi/) w sekcji *Operacje kasowe/bankowe* zaznaczono parametr *Przenoszenie ustawienia parametru "Rozliczenie" na dekret,* księgując operacje/raport kasowobankowy niepodlegający rozliczeniu, na dekrecie z kontem rozrachunkowym w sekcji *Rozrachunki* zostaje ustawiony status *Nie podlega rozrachunkom*.

Jeśli dany parametr jest odznaczony, niezależnie czy księgowana operacja/raport podlega rozliczeniu czy nie, powstały po zaksięgowaniu dekret domyślnie podlega rozrachunkom.

#### Uwaga

Zmieniając z poziomu listy płatności status płatności (*Podlega/Nie podlega rozliczeniu*) zmienia się automatycznie status dekretu (*Podlega/Nie podlega rozrachunkom*).

## *Dekrety → Rozrachunki Wn* **i** *Dekrety → Rozrachunki Ma*

|                                 | Rozrachunki Ma<br>Atrybuty<br>Ogólne |                                                  |              |                  |      |             |             |             |             |             |
|---------------------------------|--------------------------------------|--------------------------------------------------|--------------|------------------|------|-------------|-------------|-------------|-------------|-------------|
| Termin płatności:<br>2019-01-01 |                                      |                                                  | $\mathbb{R}$ | Pozostaje:       | 0,00 |             |             |             |             |             |
|                                 |                                      | Numer w dzienniku c   Numer dokumentu  <br>Konto |              | Data ksiegowania |      | Kwota       | Pozostaje   | Pozost      | Waluta      | Opis        |
|                                 | $P$ B                                | <b>R</b> BC                                      | B BC         | <b>B</b> BC      |      | <b>B</b> BC | <b>B</b> BC | <b>B</b> BC | <b>B</b> BC | <b>B</b> BC |
|                                 | $\triangleright$ B PK/5              | 201-2-1-COMARCH<br>NM/CB/2019/4/00004            |              | 2019-04-11       |      | 100,00      | 6 432,56    | 0,00 PLN    |             |             |
|                                 |                                      |                                                  |              |                  |      |             |             |             |             |             |

Edycja dekretu księgowego/zakładka Rozrachunki Ma

Zakładka widoczna, jeżeli na dekrecie użyto konta rozrachunkowego. Nazwa zakładki uzależniona jest od strony dekretu, po której użyto konta rozrachunkowego.

Na zakładce *Rozrachunki* dekretu księgowego w tabeli wyświetlane są dane dotyczące dekretu księgowego rozrachowującego dany dekret.

Zakładka składa się z pól:

**Termin płatności** – ustalany zależnie od źródła pochodzenia dekretu księgowego:

- Dla dekretów powiązanych z płatnością (powstałych w wyniku księgowania płatności) – na podstawie pola *Termin płatności* z płatności dokumentu
- Dla dekretów powiązanych z operacją k/b na podstawie pola *Data dokumentu* na operacji
- Dla dekretów wprowadzanych ręcznie na podstawie daty księgowania zapisu
- Dla dekretów pochodzących z księgowania dokumentu różnicy kursowej – na podstawie daty wystawienia dokumentu

**Pozostaje** – kwota pozostająca do rozrachowania

**Waluta prezentacji** – przyjmuje wartości:

**Systemowa** – w kolumnach: *Kwota*, *Pozostaje Wn*, *Pozostaje*

*Ma* prezentowane kwoty wyrażone są w walucie systemowej. Dotyczy to zarówno dekretów w walucie systemowej jak i obcej. W kolumnie *Waluta* prezentowany jest symbol waluty systemowej.

- **Konta** w kolumnach: *Kwota, Pozostaje Wn, Pozostaje Ma* prezentowane kwoty wyrażone są w walucie konta, tj. walucie dekretu księgowego. Dotyczy to dekretów zapisów w walucie systemowej jak i obcej. W kolumnie *Waluta* prezentowany jest symbol waluty dekretu.
- **Konta i systemowa** w kolumnach: *Kwota, Pozostaje Wn, Pozostaje Ma* prezentowane kwoty wyrażone są w walucie konta. W kolumnie *Waluta* prezentowany jest symbol waluty zapisu. Dodatkowo wyświetlane są kolumny: *Kwota [], Pozostaje Wn [], Pozostaje Ma []*, gdzie w [] prezentowany jest symbol waluty systemowej. Ta wartość parametru ma wykorzystanie wyłącznie dla kont walutowych.

## *Dekrety → Atrybuty*

Opis zakładki *Atrybuty* znajduje się w artykule [Zakładka Kody](https://pomoc.comarch.pl/altum/documentation/handel-i-magazyn/dokumenty-ogolne/formularze-dokumentow/zakladka-kody-rabatowe-opis-analityczny-atrybuty-zalaczniki-i-historia-zmian/) [Rabatowe, Opis analityczny, Atrybuty, Załączniki i Historia](https://pomoc.comarch.pl/altum/documentation/handel-i-magazyn/dokumenty-ogolne/formularze-dokumentow/zakladka-kody-rabatowe-opis-analityczny-atrybuty-zalaczniki-i-historia-zmian/) [Zmian](https://pomoc.comarch.pl/altum/documentation/handel-i-magazyn/dokumenty-ogolne/formularze-dokumentow/zakladka-kody-rabatowe-opis-analityczny-atrybuty-zalaczniki-i-historia-zmian/).

## **Zakładka** *Opis analityczny*

System umożliwia wprowadzenie opisu analitycznego na poziomie zapisu księgowego. Szczegółowy opis funkcjonalności znajduje się w artykule [Opis analityczny na zapisie księgowym](https://pomoc.comarch.pl/altum/documentation/modul-ksiegowosc/opis-analityczny/opis-analityczny-na-zapisie-ksiegowym/).

## **Zakładki** *Atrybuty, Załączniki, Historia zmian*

Szczegółowy opis zakładek znajduje się w artykule [Zakładki](https://pomoc.comarch.pl/altum/documentation/handel-i-magazyn/dokumenty-ogolne/formularze-dokumentow/zakladka-kody-rabatowe-opis-analityczny-atrybuty-zalaczniki-i-historia-zmian/) [Kody rabatowe, Opis analityczny, Atrybuty, Załączniki i](https://pomoc.comarch.pl/altum/documentation/handel-i-magazyn/dokumenty-ogolne/formularze-dokumentow/zakladka-kody-rabatowe-opis-analityczny-atrybuty-zalaczniki-i-historia-zmian/) [Historia zmian](https://pomoc.comarch.pl/altum/documentation/handel-i-magazyn/dokumenty-ogolne/formularze-dokumentow/zakladka-kody-rabatowe-opis-analityczny-atrybuty-zalaczniki-i-historia-zmian/).

# **Zapisanie/zatwierdzenie zapisu księgowego**

Po wypełnieniu wszystkich niezbędnych pól należy zapisać dokument za pomocą jednego z przycisków:

- [**Zapisz do bufora**] zapis dokumentu nie jest wiążący, można go dowolnie edytować i usuwać
- [**Zapisz i zatwierdź**] zapis trwały. Po zatwierdzeniu zapis księgowy staje się wiążący i nie można go ani edytować ani usunąć (dostępny jest podgląd danych na zapisie). Możliwe jest wygenerowanie do niego storna czerwonego lub czarnego. Po wystornowaniu, zapis będzie w dalszym ciągu widoczny na liście zapisów księgowych w dzienniku. Dokument stornujący widoczny będzie w kolorze czerwonym. Storno zapisu można także zatwierdzić lub zapisać do bufora.

#### Wskazówka

Podczas przenoszenia zapisów księgowych z bufora do księgi głównej (zatwierdzania zapisów księgowych) system dokonuje automatycznej renumeracji *Numeru w dzienniku* oraz *Numeru w dzienniku cząstkowym*. W przypadku zapisów, które już znajdują się w księdze głównej oba numery są niezmienne.

#### Uwaga

Podczas zapisywania/zatwierdzania zapisu księgowego system kontroluje bilansowanie zapisów tylko w obrębie kont bilansowych.

#### Przykład

- 101 konto bilansowe
- 102 konto pozabilansowe

Zapis księgowy na konto bilansowe i pozabilansowe.

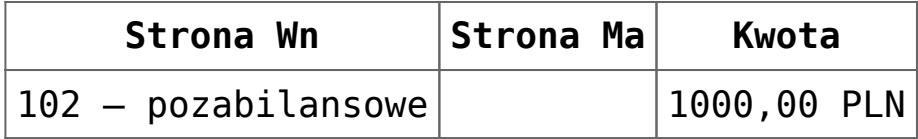

Kontrola bilansowania nie jest sprawdzana. System pozwala na wprowadzenie zapisu jednostronnego.

Przykład 101 – konto bilansowe

102 – konto pozabilansowe

Zapis księgowy na konto bilansowe i pozabilansowe.

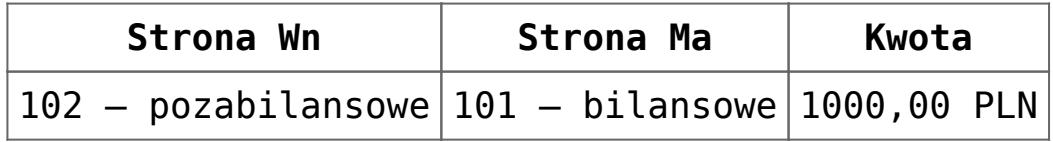

System blokuje zapis, ponieważ suma kwot po stronie Wn na kontach bilansowych jest równa 0,00 PLN, a po stronie Ma = 1000,00 PLN.

Przykład

100 – konto bilansowe

101 – konto bilansowe

102 – konto pozabilansowe

Zapis księgowy na konto bilansowe i pozabilansowe.

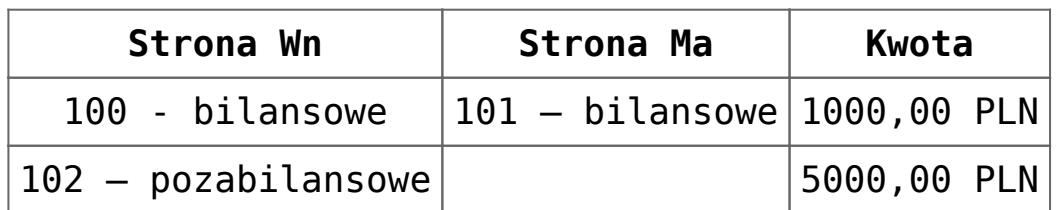

Zapis jest możliwy, ponieważ suma kwot po stronie Wn i Ma na kontach bilansowych jest równa 1000,00 PLN. Bilans zapisu na konto pozabilansowe nie jest sprawdzany.